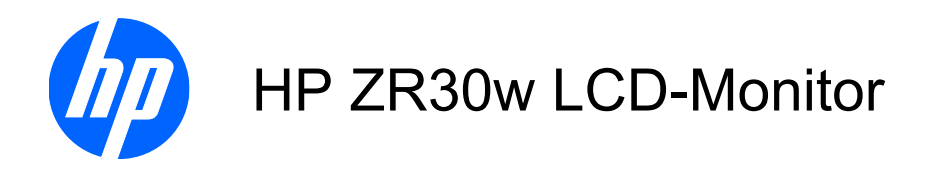

Benutzerhandbuch

© 2009 Hewlett-Packard Development Company, L.P.

Microsoft, Windows und Windows Vista sind in den USA und/oder anderen Ländern Marken oder eingetragene Marken der Microsoft Corporation.

Die einzigen Garantieansprüche für HP Produkte und Services sind in den Garantieerklärungen festgehalten, die diesen Produkten und Services beiliegen. Aus dem vorliegenden Dokument sind keine weiteren Garantieansprüche abzuleiten. HP haftet nicht für technische bzw. redaktionelle Fehler oder fehlende Informationen.

Diese Publikation enthält urheberrechtlich geschützte Informationen. Ohne schriftliche Genehmigung der Hewlett-Packard Company darf dieses Dokument weder kopiert noch in anderer Form vervielfältigt oder übersetzt werden.

Erste Ausgabe (Dezember 2009)

Teilenummer des Dokuments: 595125-041

### **Einführung**

Dieses Handbuch enthält Informationen zur Einrichtung des Monitors, zur Installation der Treiber und zur Verwendung des OSD-Menüs sowie Fehlerbehebungshinweise und technische Daten.

- **VORSICHT!** In dieser Form gekennzeichneter Text weist auf Verletzungs- oder Lebensgefahr bei Nichtbefolgen der Anweisungen hin.
- **ACHTUNG:** In dieser Form gekennzeichneter Text weist auf die Gefahr von Hardwareschäden oder Datenverlust bei Nichtbefolgen der Anweisungen hin.
- **HINWEIS:** In dieser Form gekennzeichneter Text weist auf wichtige Zusatzinformationen hin.

# **Inhaltsverzeichnis**

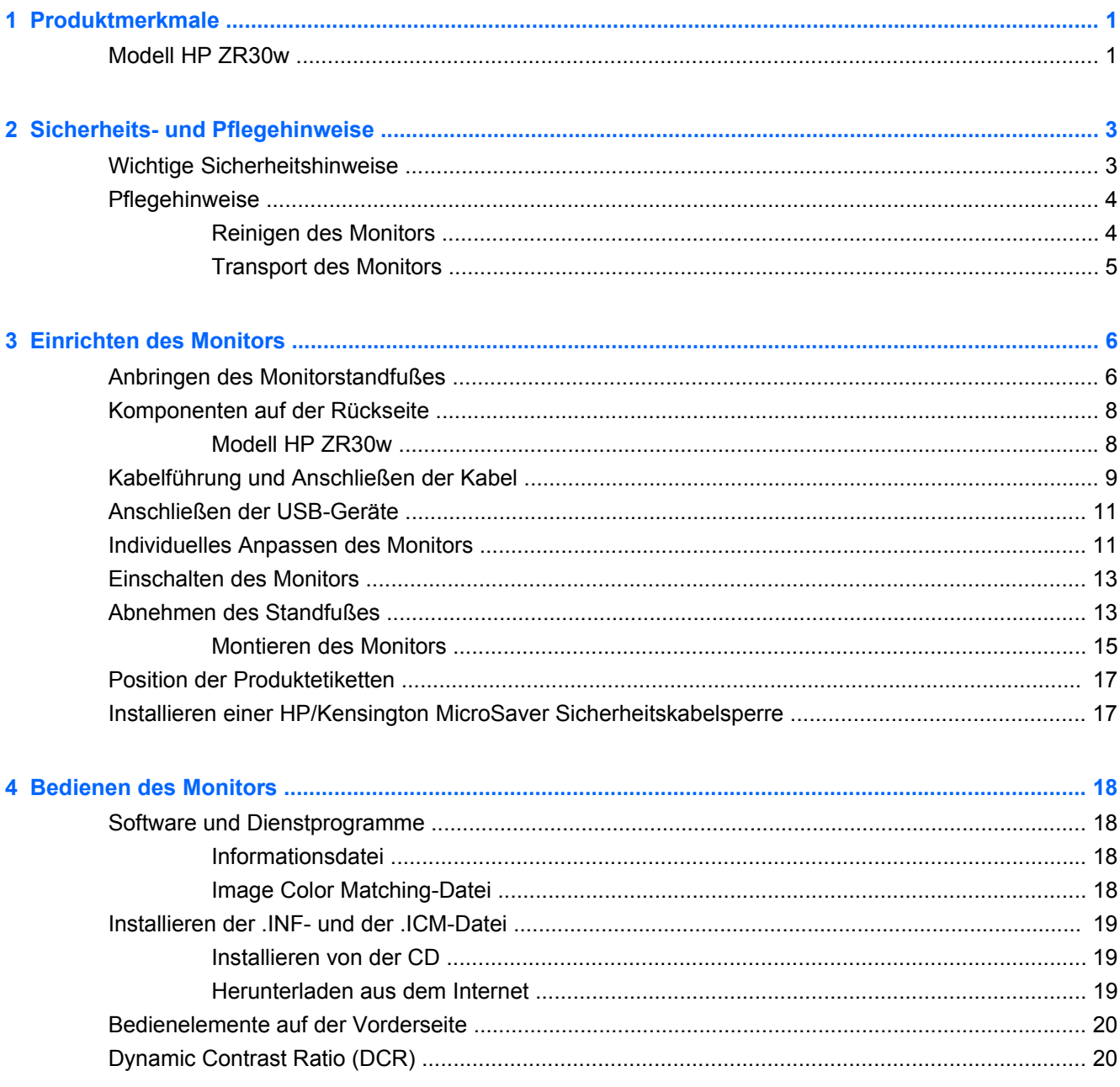

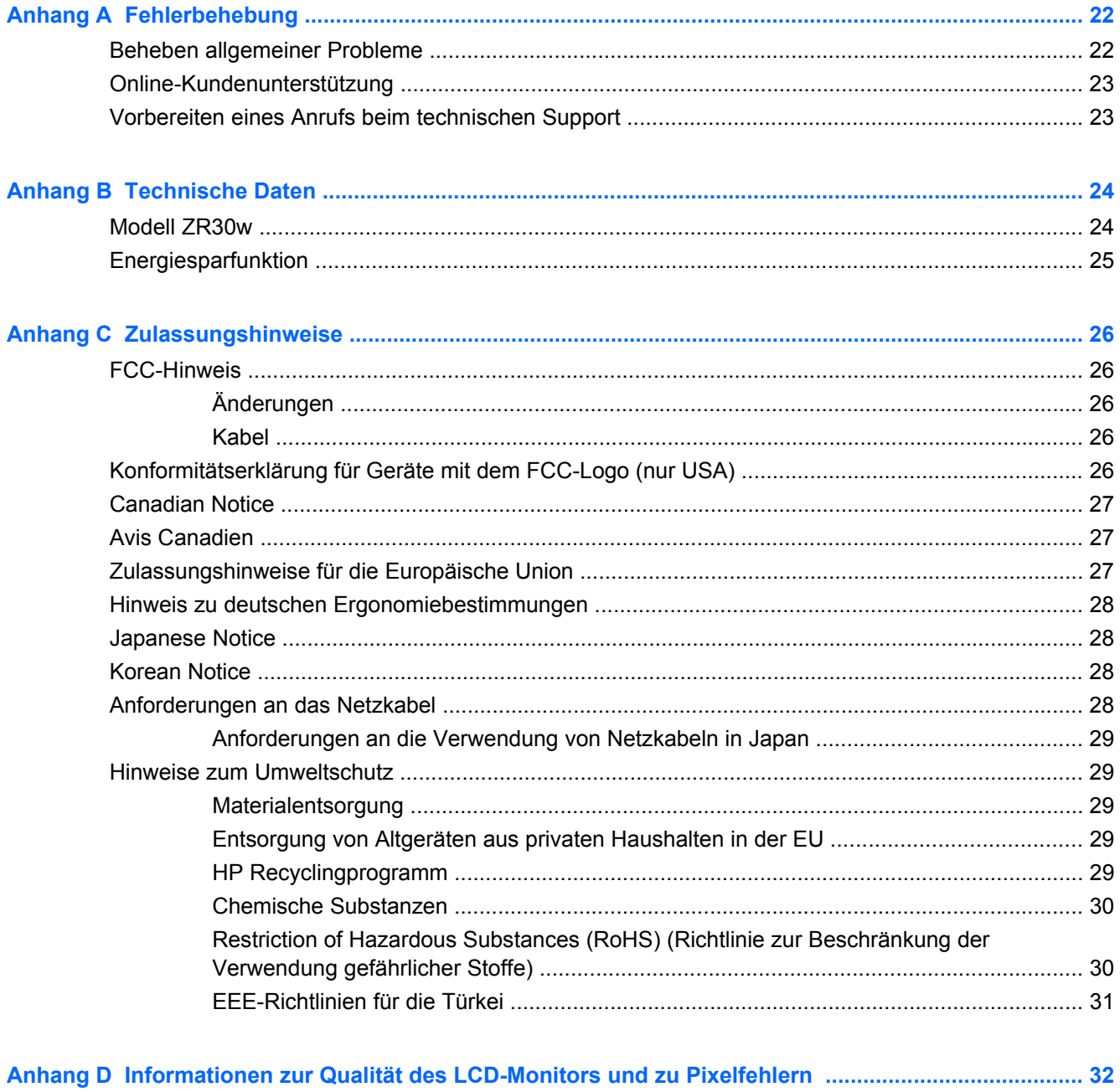

# <span id="page-6-0"></span>**1 Produktmerkmale**

## **Modell HP ZR30w**

Der LCD-Monitor (Liquid Crystal Display, LCD) verfügt über ein Flüssigkristall-Display mit Aktivmatrixund Dünnfilmtransistortechnologie (Thin-Film Transistors, TFT). Er weist folgende Leistungsmerkmale auf:

- 75,4 cm (29,7 Zoll) sichtbare Bilddiagonale mit einer Auflösung von 2560 x 1600
- Weite Sichtwinkel zum Arbeiten im Sitzen, Stehen und bei seitlichem Positionswechsel
- Kipp- und Drehfunktionen sowie Höhenregulierung
- Abnehmbarer Standfuß mit Schnellverriegelung HP Quick Release und Bohrungen im Abstand von 100 mm nach VESA-Standard für flexible Montagelösungen
- Videosignaleingang für DVI Digital mit mitgeliefertem DVI-D-Signalkabel
- Videosignaleingang für DisplayPort Digital (DisplayPort-Signalkabel nicht im Lieferumfang enthalten)
- USB 2.0-Hub mit einem Upstream-Anschluss (zum Computer) und vier Downstream-Anschlüssen (zu USB-Geräten)
- USB-Kabel zum Verbinden des USB-Hubs des Monitors mit dem USB-Anschluss am Computer (im Lieferumfang enthalten)
- Unterstützt die optionale HP Lautsprecherleiste (separat erhältlich)
- Plug-and-Play-Fähigkeit (wenn vom System unterstützt)
- Sicherheitsschlitz an der Monitorrückseite zur Aufnahme eines optionalen Kabelschlosses
- Kabelmanagementkomponente zur Kabelverlegung
- HDCP-Kopierschutz (High-Bandwidth Digital Content Protection) für DVI- und DisplayPort-Eingänge
- CD mit Software und Dokumentation, die Monitortreiber und Produktdokumentation umfasst
- Energiesparfunktion für einen verringerten Stromverbrauch
- **EDID Support für Asset Management**
- Konformität mit den folgenden Bestimmungen:
	- CE-Richtlinien der Europäischen Union
	- MPR II 1990 Schweden

# <span id="page-8-0"></span>**2 Sicherheits- und Pflegehinweise**

## **Wichtige Sicherheitshinweise**

Im Lieferumfang des Monitors ist ein Netzkabel enthalten. Wenn Sie ein anderes Kabel verwenden, achten Sie darauf, dass Sie es an eine geeignete Stromquelle anschließen und dass es die richtigen Anschlüsse aufweist. Weitere Informationen zum richtigen Netzkabel für Ihren Monitor finden Sie unter ["Anforderungen an das Netzkabel" auf Seite 28](#page-33-0) in Anhang C.

**VORSICHT!** So verhindern Sie die Gefahr eines Stromschlags oder eine Beschädigung der Geräte:

ï Deaktivieren Sie auf keinen Fall den Erdungsleiter des Netzkabels. Der Erdungsleiter des Netzsteckers erfüllt eine wichtige Sicherheitsfunktion.

- ï Schließen Sie das Netzkabel an eine geerdete Netzsteckdose an, die jederzeit leicht zugänglich ist.
- ï Unterbrechen Sie die Stromzufuhr zum Gerät, indem Sie das Netzkabel aus der Steckdose ziehen.

Legen Sie zur eigenen Sicherheit keine Gegenstände auf das Netzkabel oder auf andere Kabel. Verlegen Sie die Kabel stets so, dass niemand versehentlich darauf treten oder darüber stolpern kann. Ziehen Sie niemals am Kabel selbst. Fassen Sie das Netzkabel am Stecker an, wenn Sie es aus der Steckdose ziehen.

Hinweise zur Vermeidung von Verletzungen finden Sie im *Handbuch für sicheres und angenehmes Arbeiten*. Das Handbuch enthält Erläuterungen zur richtigen Einrichtung des Arbeitsplatzes und zur korrekten Körperhaltung sowie Gesundheitstipps für die Arbeit am Computer und wichtige Hinweise zur elektrischen und mechanischen Sicherheit. Dieses Handbuch finden Sie im Internet unter <http://www.hp.com/ergo> und/oder auf der Dokumentations-CD, wenn eine solche CD im Lieferumfang des Monitors enthalten ist.

**ACHTUNG:** Schließen Sie zum Schutz des Monitors sowie des Computers alle Netzkabel für den Computer und die Peripheriegeräte (z. B. Monitor, Drucker, Scanner) an ein Überspannungsschutzgerät wie eine Steckdosenleiste oder eine unterbrechungsfreie Stromversorgung (Uninterruptible Power Supply, UPS) an. Nicht alle Steckdosenleisten sind mit einem Überspannungsschutz ausgestattet; wenn Steckdosenleisten über diesen Schutz verfügen, sind sie entsprechend beschriftet. Verwenden Sie eine Steckdosenleiste mit Schadenersatzgarantie des Herstellers, sodass Ihr Gerät im Fall eines Ausfalls des Überspannungsschutzes ersetzt wird.

Stellen Sie Ihren HP LCD-Monitor auf geeignete Möbel in der richtigen Größe.

**VORSICHT!** Anrichten, Bücherschränke, Regale, Schreibtische, Lautsprecher, Truhen und Kisten sind als Stellplatz für LCD-Monitore ungeeignet, da die Monitore umfallen und dadurch Verletzungen hervorrufen können.

Achten Sie auf die sorgfältige Verlegung aller an den LCD-Monitor angeschlossenen Kabel, damit sich niemand in den Kabeln verfangen oder über diese stolpern kann.

## <span id="page-9-0"></span>**Pflegehinweise**

Beachten Sie folgende Hinweise zur Verbesserung der Leistung und Verlängerung der Lebensdauer des Monitors:

- Öffnen Sie niemals das Gehäuse des Monitors, und versuchen Sie nie, das Gerät selbst zu reparieren. Nehmen Sie nur Einstellungen vor, die in den Anweisungen beschrieben sind. Wenn der Monitor nicht richtig funktioniert bzw. fallen gelassen oder beschädigt wurde, setzen Sie sich mit Ihrem autorisierten HP Händler oder Servicepartner in Verbindung.
- Verwenden Sie nur solche Stromquellen, Anschlüsse und Kabel, die für diesen Monitor geeignet sind (siehe Typenschild auf der Rückseite des Monitors).
- Vergewissern Sie sich, dass die Summe aller Ampere-Werte der an der Netzsteckdose angeschlossenen Geräte den maximalen Ampere-Wert der Netzsteckdose nicht überschreitet. Des Weiteren darf die Summe aller Ampere-Werte der an das Verlängerungskabel angeschlossenen Geräte den maximalen Ampere-Wert des Kabels nicht überschreiten. Den Ampere-Wert (AMPS oder A) jedes Geräts können Sie anhand des Typenschilds bestimmen.
- Stellen Sie den Monitor in der Nähe einer leicht erreichbaren Netzsteckdose auf. Fassen Sie das Monitornetzkabel am Stecker an, wenn Sie es aus der Steckdose ziehen. Ziehen Sie den Stecker niemals am Kabel aus der Netzsteckdose.
- Schalten Sie den Monitor aus, wenn Sie ihn nicht benutzen. Sie können die Lebensdauer des Monitors beträchtlich erhöhen, indem Sie ein Bildschirmschonerprogramm verwenden und den Monitor ausschalten, wenn Sie ihn nicht verwenden.
- **HINWEIS:** Monitore mit einem "eingebrannten Bild" sind von der HP Garantie nicht abgedeckt.
- Die Schlitze und Öffnungen im Gehäuse dienen der Belüftung. Diese Öffnungen dürfen nicht versperrt oder abgedeckt werden. Stecken Sie niemals Gegenstände in die Gehäuseschlitze oder andere Öffnungen.
- Lassen Sie den Monitor nicht fallen, und stellen Sie ihn nicht auf instabilen Oberflächen ab.
- Stellen Sie keine Gegenstände auf das Netzkabel, und treten Sie nicht darauf.
- Der Monitor muss in einem gut belüfteten Raum aufgestellt und darf keiner starken Licht-, Wärmeund Feuchtigkeitseinwirkung ausgesetzt werden.
- Wenn Sie den Fuß abnehmen, legen Sie den Monitor mit der Vorderseite auf eine weiche Fläche, damit die Oberfläche nicht zerkratzt oder anderweitig beschädigt wird.

#### **Reinigen des Monitors**

- **1.** Schalten Sie den Monitor aus, und ziehen Sie das Netzkabel an der Rückseite des Monitors ab.
- **2.** Stauben Sie Bildschirm und Gehäuse mit einem weichen und sauberen antistatischen Tuch ab.
- **3.** Wenn Bildschirm und Gehäuse stärker verschmutzt sind, verwenden Sie ein 1:1-Gemisch aus Wasser und Isopropanol.
- **ACHTUNG:** Sprühen Sie das Reinigungsmittel auf ein Tuch, und wischen Sie die Bildschirmoberfläche mit dem feuchten Tuch ab. Sprühen Sie das Reinigungsmittel niemals direkt auf die Bildschirmoberfläche. Es kann hinter die Blende laufen und die Elektronik beschädigen.

<span id="page-10-0"></span>**ACHTUNG:** Verwenden Sie keine Reinigungsmittel mit petroleumbasierten Inhaltsstoffen wie Benzol, Verdünnungsmitteln und flüchtigen Stoffen, um den Bildschirm und das Gehäuse des Monitors zu reinigen. Diese Chemikalien können den Monitor beschädigen.

#### **Transport des Monitors**

Bewahren Sie die Originalverpackung auf, um den Monitor später im Falle eines Umzugs oder Versands darin zu verpacken.

# <span id="page-11-0"></span>**3 Einrichten des Monitors**

Achten Sie vor dem Einrichten des Monitors darauf, dass die Stromzufuhr zum Monitor, zum Computer und zu den Peripheriegeräten unterbrochen ist. Gehen Sie anschließend wie folgt vor:

**F** HINWEIS: Stellen Sie sicher, dass der Hauptnetzschalter auf der Rückseite des Monitors ausgeschaltet ist. Durch den Hauptnetzschalter wird jegliche Stromversorgung zum Monitor unterbrochen.

## **Anbringen des Monitorstandfußes**

- **E** HINWEIS: Bringen Sie den Standfuß nicht an, wenn der Monitor an einer Wand, auf einem Schwenkarm oder in Kombination mit einer anderen Montagehalterung verwendet wird. Weitere Informationen hierzu finden Sie unter ["Montieren des Monitors" auf Seite 15](#page-20-0) in diesem Kapitel.
	- **1.** Positionieren Sie den Monitor mit beiden Händen über dem Standfuß.
		- **ACHTUNG:** Berühren Sie nicht die Oberfläche des LCD-Bildschirms. Auf den Bildschirm ausgeübter Druck kann uneinheitliche Farben oder eine Fehlorientierung der Flüssigkristalle verursachen. Tritt dies auf, kehrt der Bildschirm nicht wieder in seinen normalen Zustand zurück.
	- **2.** Drücken Sie den Monitor fest auf den Standfuß, sodass er einrastet. Das Einrasten lässt sich an einem deutlich vernehmbaren Klickgeräusch erkennen.

**Abbildung 3-1** Einsetzen des Monitors in den Standfuß

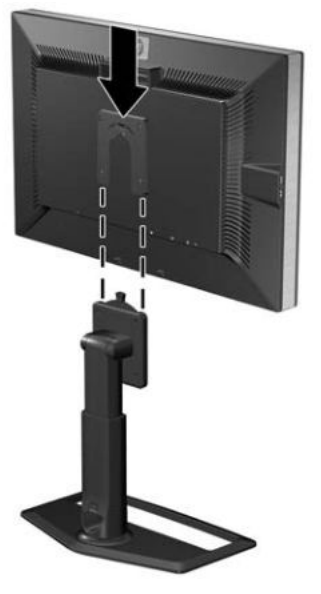

**HINWEIS:** Fahren Sie mit den weiteren Einrichtungsschritten erst fort, wenn der Monitor hörbar im Standfuß eingerastet ist.

## <span id="page-13-0"></span>**Komponenten auf der Rückseite**

### **Modell HP ZR30w**

**Abbildung 3-2** Komponenten auf der Rückseite

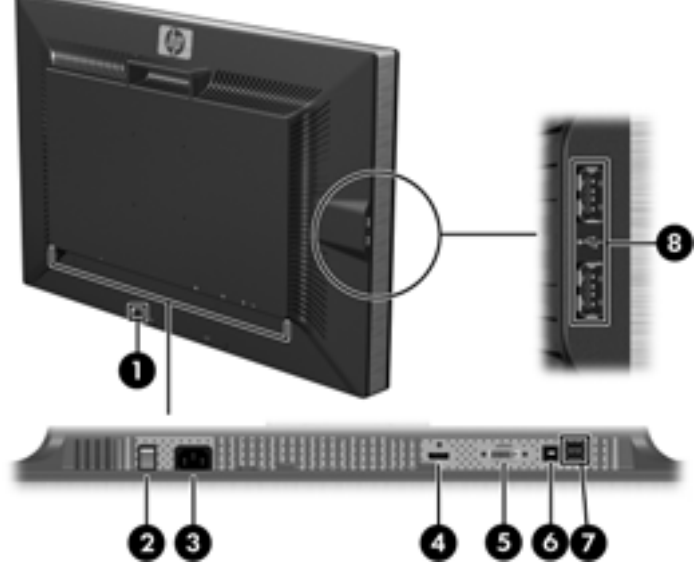

**Tabelle 3-1 Komponenten auf der Rückseite**

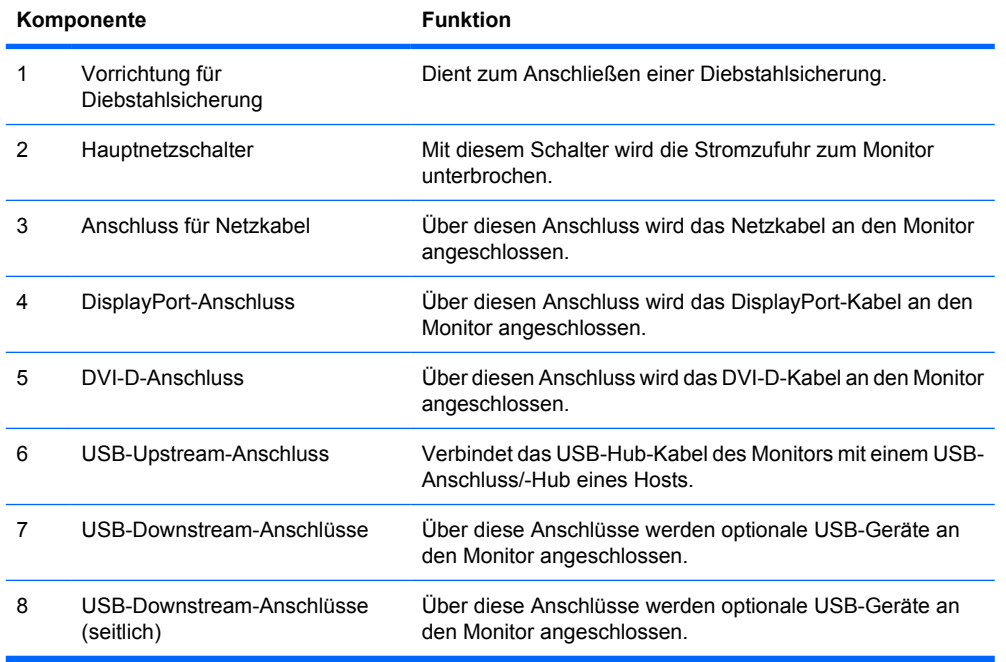

## <span id="page-14-0"></span>**Kabelführung und Anschließen der Kabel**

- **1.** Stellen Sie den Monitor an einer geeigneten und gut belüfteten Stelle in der Nähe des Computers auf.
- **2.** Entfernen Sie die Kabelführungsblende, indem Sie diese gerade von der Vorderseite der Standfußsäule abziehen.

**Abbildung 3-3** Entfernen der Kabelführungsblende

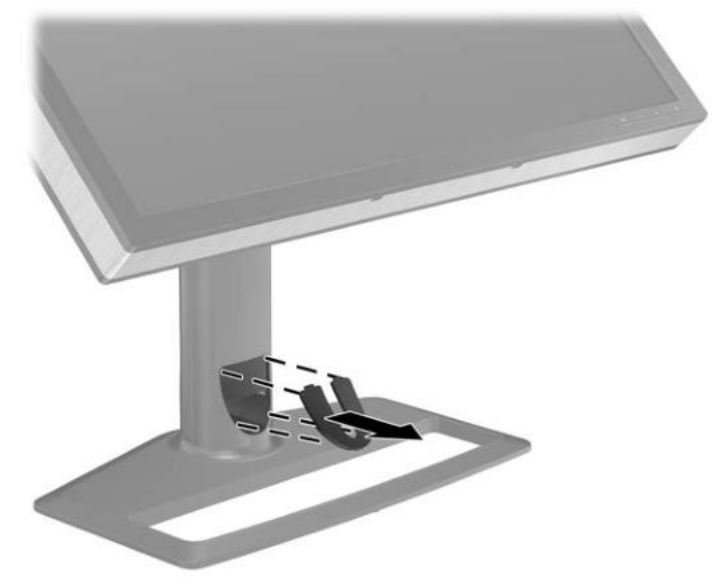

**3.** Führen Sie die Kabel vor dem Anschließen durch die Führungsöffnung in der Säule (1), und bringen Sie die Kabelführungsblende (2) wieder an.

**Abbildung 3-4** Kabelführung

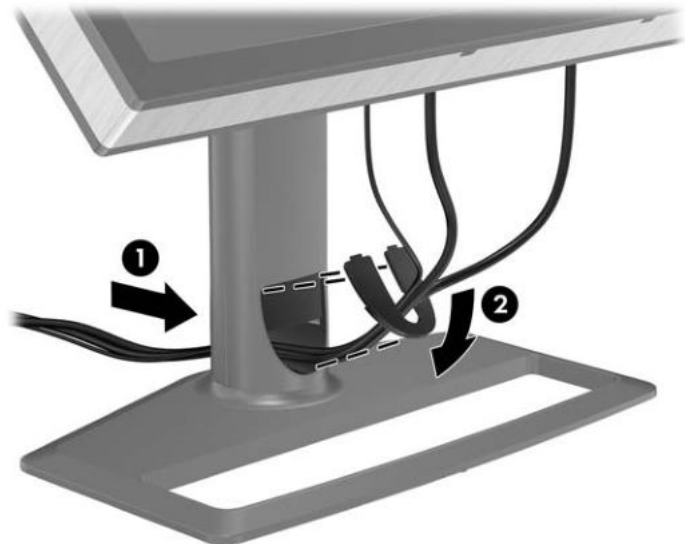

**4.** Schließen Sie ein DVI-D- oder DisplayPort-Signalkabel an.

- **HINWEIS:** Die Videoquelle hängt vom verwendeten Bildschirmkabel ab. Der Monitor erkennt automatisch, an welchen Anschlüssen gültige Videosignale eingehen. Die Eingänge können durch Drücken der Taste "Source" (Quelle) am vorderen Bedienfeld ausgewählt werden.
	- Für DVI Digital benötigen Sie das mitgelieferte DVI-D-Signalkabel. Schließen Sie das eine Ende des DVI-D-Signalkabels an den DVI-Anschluss an der Rückseite des Monitors und das andere Ende an den DVI-Anschluss am Computer an.
	- Verwenden Sie für den DisplayPort-Digitalbetrieb das mitgelieferte DisplayPort-Signalkabel. Schließen Sie das DisplayPort-Signalkabel an den DisplayPort-Anschluss an der Rückseite des Monitors und das andere Ende an den DisplayPort-Anschluss am Computer an.
- **5.** Schließen Sie das eine Ende des mitgelieferten USB-Kabels an den USB-Hub-Anschluss auf der Rückseite des Computers und das andere Ende an den USB-Upstream-Anschluss am Monitor an.
- **6.** Schließen Sie ein Ende des Netzkabels am Netzanschluss auf der Rückseite des Monitors an, und stecken Sie das andere Ende in die Steckdose.

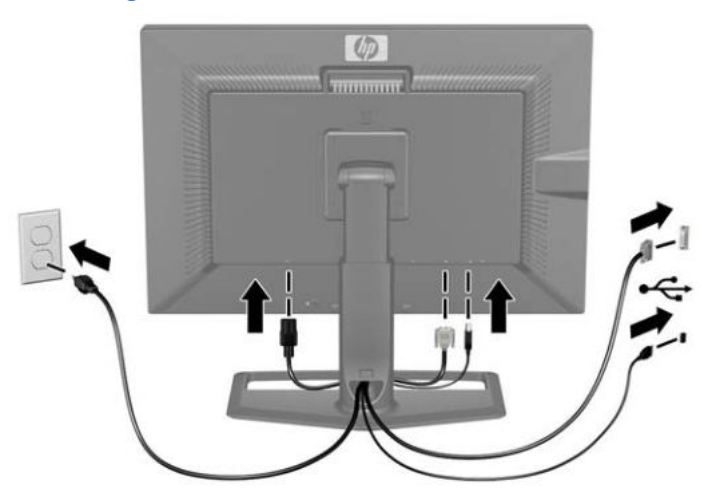

**Abbildung 3-5** Anschließen der Kabel

**VORSICHT!** So verhindern Sie die Gefahr eines Stromschlags oder eine Beschädigung der Geräte:

Deaktivieren Sie auf keinen Fall den Erdungsleiter des Netzkabels. Der Erdungsleiter des Netzsteckers erfüllt eine wichtige Sicherheitsfunktion.

Schließen Sie das Netzkabel an eine geerdete Netzsteckdose an, die jederzeit leicht zugänglich ist.

Unterbrechen Sie die Stromzufuhr zum Gerät, indem Sie das Netzkabel aus der Steckdose ziehen.

Legen Sie zur eigenen Sicherheit keine Gegenstände auf das Netzkabel oder auf andere Kabel. Verlegen Sie die Kabel stets so, dass niemand versehentlich darauf treten oder darüber stolpern kann. Ziehen Sie niemals am Kabel selbst. Fassen Sie das Netzkabel am Stecker an, wenn Sie es aus der Steckdose ziehen.

## <span id="page-16-0"></span>**Anschließen der USB-Geräte**

Der Monitor ist mit USB-Anschlüssen ausgestattet, die sich seitlich und auf der Rückseite befinden. Sie dienen zum Anschließen von Geräten wie einer Digitalkamera, einer USB-Tastatur oder einer USB-Maus.

**FINWEIS:** Sie müssen das USB-Hub-Kabel des Monitors an den Computer anschließen, um die USB 2.0-Anschlüsse des Monitors nutzen zu können. Weitere Informationen hierzu finden Sie in Schritt 5 unter ["Kabelführung und Anschließen der Kabel" auf Seite 9](#page-14-0).

**Abbildung 3-6** Anschließen der USB-Geräte

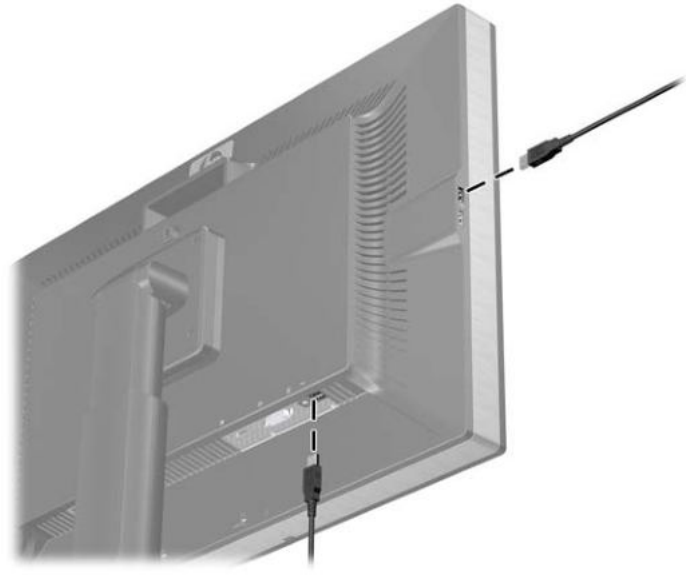

### **Individuelles Anpassen des Monitors**

**1.** Kippen Sie den Monitorbildschirm nach vorne oder hinten, sodass Sie bequem auf den Bildschirm schauen können.

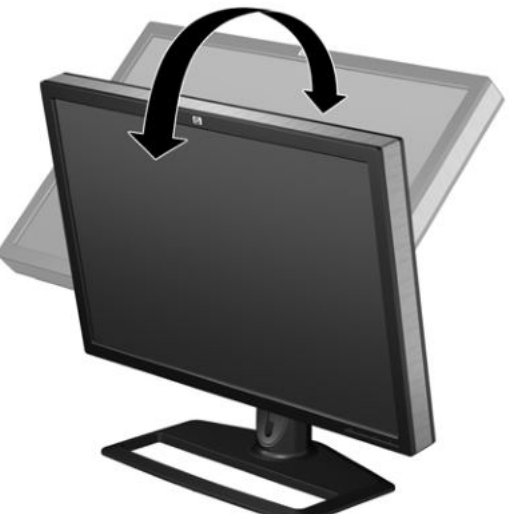

**Abbildung 3-7** Kippen des Monitors

**2.** Drehen Sie den Monitorbildschirm für einen optimalen Sichtwinkel nach links oder rechts.

**Abbildung 3-8** Drehen des Monitorbildschirms

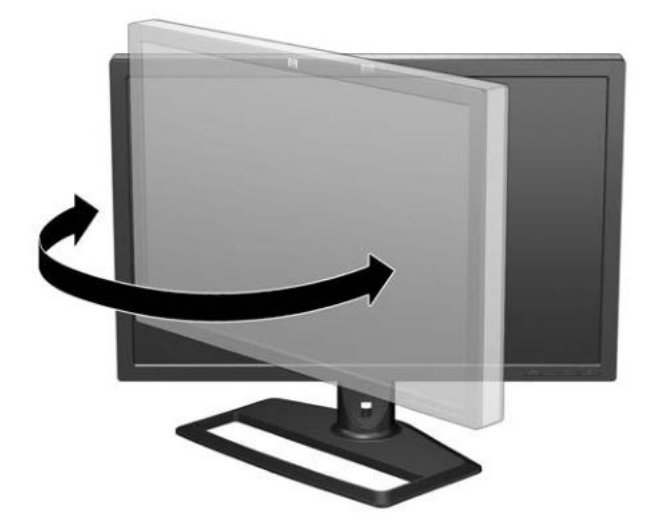

- **3.** Stellen Sie die Höhe des Monitors so ein, dass sich dieser auf Augenhöhe befindet und Sie aus einer angenehmen Position auf den Bildschirm schauen können. Eine Sperr-/Freigabetaste hinten an der Standfußsäule verhindert, dass der Monitor beim Anheben von der Standfußsäule gleitet. Gehen Sie folgendermaßen vor, wenn der Monitor in der niedrigsten Höheneinstellung gesperrt ist:
	- **a.** Vergewissern Sie sich, dass der Monitor sicher auf einer stabilen Fläche steht.
	- **b.** Drücken Sie vorsichtig oben auf den Monitor (1).
	- **c.** Drücken Sie weiterhin oben auf den Monitor, und drücken Sie die Sperr-/Freigabetaste hinten an der Standfußsäule (2).
	- **d.** Bringen Sie den Monitor in die gewünschte Position (3).

**Abbildung 3-9** Einstellen der Höhe

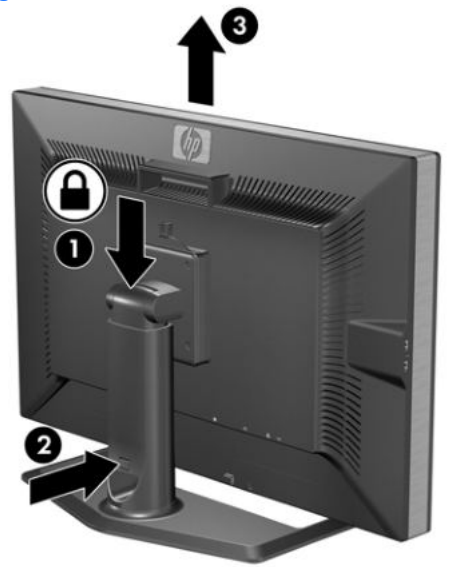

## <span id="page-18-0"></span>**Einschalten des Monitors**

- **1.** Vergewissern Sie sich, dass sich der Hauptnetzschalter auf der Rückseite des Monitors in der Position "Ein" (I) befindet.
- **2.** Drücken Sie die Netztaste am Computer, um ihn einzuschalten.
- **3.** Drücken Sie die Netztaste an der Vorderseite des Monitors, um ihn einzuschalten.
- **ACHTUNG:** Wenn dasselbe statische Bild über einen längeren Zeitraum angezeigt wird, kann sich dieses Bild einbrennen und zu Schäden am Monitor führen.\* Aktivieren Sie stets einen Bildschirmschoner, oder schalten Sie den Monitor aus, wenn dieser über einen längeren Zeitraum nicht verwendet wird. Auf diese Weise können Sie das Einbrennen von Bildern vermeiden. Die Gefahr, dass ein Nachbild entsteht, besteht bei allen LCD-Bildschirmen. Monitore mit einem "eingebrannten Bild" sind von der HP Garantie nicht abgedeckt.

\* Ein längerer Zeitraum bedeutet in diesem Fall 12 Stunden durchgängige Nichtverwendung des Monitors.

Der Monitor scannt die Signaleingaben automatisch nach einem aktiven Signal und verwendet das Signal für die Anzeige. Wenn zwei Signale aktiv sind, wird für die Monitoranzeige die Standardeingangsquelle verwendet. Wenn die Standardquelle keinem der aktiven Signale entspricht, wird für die Monitoranzeige das Signal mit der höchsten Priorität in der folgenden Reihenfolge verwendet: DisplayPort und dann DVI. Die Standardquelle kann durch Drücken der Taste "Source" (Quelle) am vorderen Bedienfeld geändert werden.

## **Abnehmen des Standfußes**

Sie können den Standfuß vom Monitorgehäuse abnehmen, um den Monitor an der Wand, auf einem Schwenkarm oder an einer anderen (separat erhältlichen) Montagevorrichtung anzubringen.

Dieser Monitor verfügt über einen Schnellverriegelungsmechanismus, mit dessen Hilfe Sie den Standfuß schnell vom Monitorbildschirm abnehmen bzw. wieder an ihm anbringen können.

- **ACHTUNG:** Stellen Sie vor dem Abnehmen des Standfußes sicher, dass der Monitor ausgeschaltet ist und sowohl Netz- als auch Signalkabel abgezogen sind. Ziehen Sie auch alle USB-Kabel vom Monitor ab.
	- **1.** Ziehen Sie Signal-, Netz- und USB-Kabel auf der Rückseite des Monitors ab.
	- **2.** Schieben Sie die Schnellverriegelung (1) am Monitorstandfuß zur Seite (nach rechts oder nach links).

**3.** Ziehen Sie den Bildschirm (2) nach oben vom Standfuß ab.

**Abbildung 3-10** Abnehmen des Monitors vom Standfuß

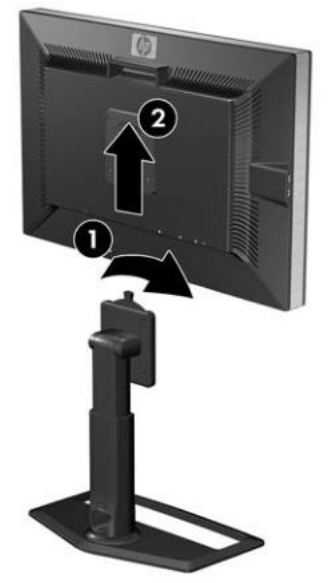

### <span id="page-20-0"></span>**Montieren des Monitors**

**E** HINWEIS: Dieses Gerät ist für die Befestigung an einer UL- oder CSA-zertifizierten Wandhalterung vorgesehen.

Die HP Schnellverriegelung lässt sich vom Standfuß abnehmen und an einer anderen Montagevorrichtung befestigen. Auf diese Weise können Sie den Monitorbildschirm schnell und sicher an der jeweiligen Montagevorrichtung anbringen.

- 1. Nehmen Sie den Monitorbildschirm vom Standfuß ab. Siehe ["Abnehmen des Standfußes"](#page-18-0) [auf Seite 13](#page-18-0) im vorherigen Abschnitt.
	- **ACHTUNG:** Dieser Monitor weist Montageöffnungen auf, die entsprechend dem VESA-Standard 100 mm auseinander liegen. Zum Anbringen einer Montagevorrichtung eines Drittanbieters an den Monitor sind vier 4-mm-Schrauben mit einer Gewindesteigung von 0,7 und einer Länge von 10 mm erforderlich (nicht im Lieferumfang des Monitors enthalten). Längere Schrauben dürfen nicht verwendet werden, da sie zu Schäden am Monitor führen können. Überprüfen Sie unbedingt, ob die Montagevorrichtung, die Sie verwenden möchten, mit dem VESA-Standard kompatibel und für das Gewicht des Monitors geeignet ist. Optimale Leistungsergebnisse erzielen Sie, wenn Sie die mit dem Monitor gelieferten Netz- und Bildschirmkabel verwenden.
- **2.** Nehmen Sie die Schnellverriegelung durch Lösen der vier Schrauben vom Standfuß ab.

**Abbildung 3-11** Abnehmen der HP Schnellverriegelung vom Standfuß

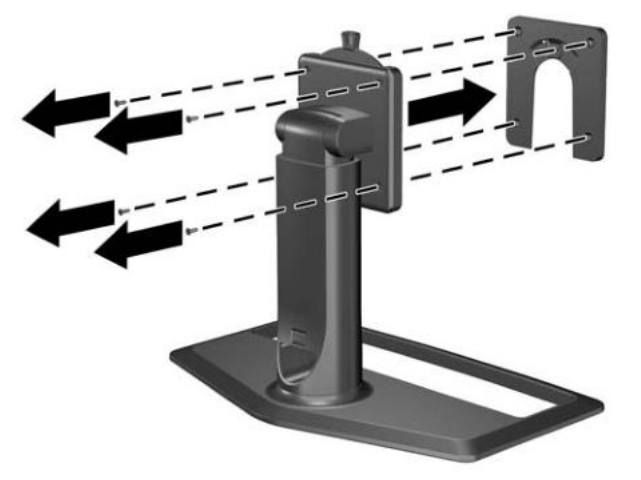

**3.** Montieren Sie die Schnellverriegelung mit den vier Schrauben, die Sie im vorherigen Schritt gelöst haben, an einen Schwenkarm oder eine andere Montagevorrichtung.

**Abbildung 3-12** Anbringen der Schnellverriegelung

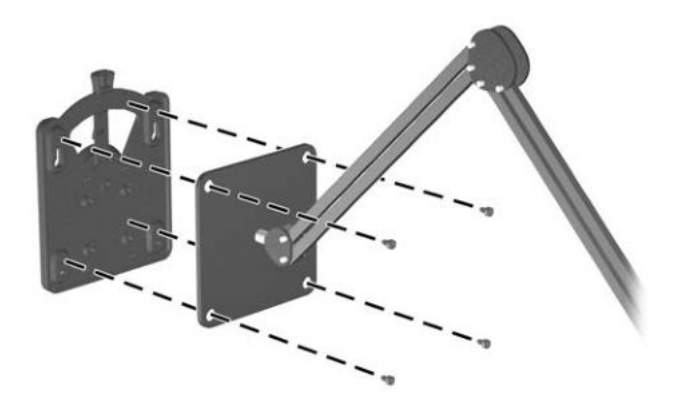

- **ACHTUNG:** Die Schnellverriegelungsvorrichtung kann auch direkt an einer Wand angebracht werden. Sie ist für eine Traglast von maximal 10,9 kg (24 lbs) vorgesehen. Wenn Sie den Monitor an einer Wand montieren, empfiehlt HP, dass Sie einen Architekten, Bauingenieur oder einen sonstigen entsprechend qualifizierten Experten zu Rate ziehen, um den Typ und die Menge der Befestigungselemente zu ermitteln, die für die Montage erforderlich sind, und um sicherzustellen, dass die Montagelösung korrekt installiert und für das Gewicht geeignet ist.
- **4.** Setzen Sie den Monitorbildschirm auf die Schnellverriegelung, und drücken Sie ihn nach unten, bis er einrastet. Das Einrasten der Schnellverriegelung lässt sich an einem deutlich vernehmbaren Klickgeräusch erkennen.

**Abbildung 3-13** Anbringen des Monitorbildschirms an der Schnellverriegelung

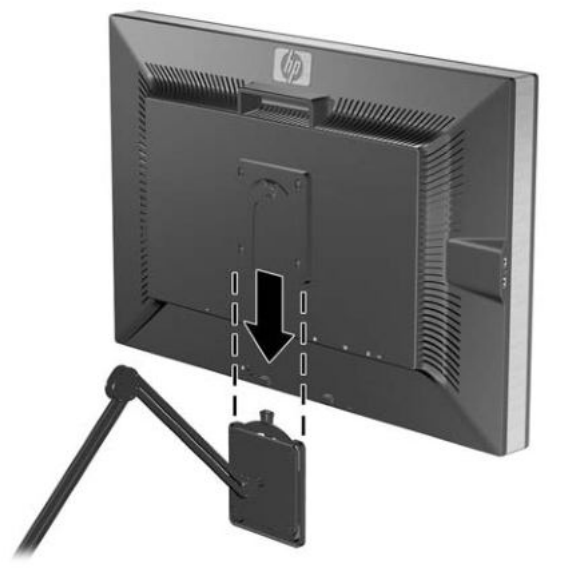

## <span id="page-22-0"></span>**Position der Produktetiketten**

Auf den Produktetiketten des Monitors sind die Ersatzteil-, die Produkt- und die Seriennummer angegeben. Geben Sie diese Nummern an, wenn Sie sich wegen des Monitors mit HP in Verbindung setzen. Die Produktetiketten befinden sich auf der Rückseite des Bildschirms.

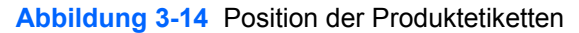

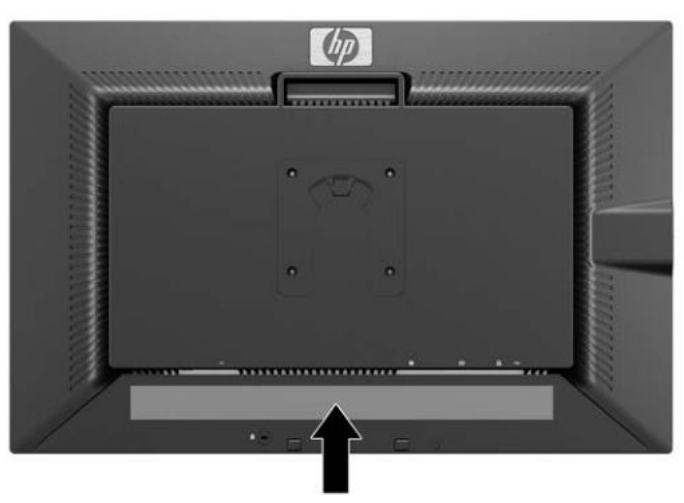

### **Installieren einer HP/Kensington MicroSaver Sicherheitskabelsperre**

Sie können den Monitor mit einem optionalen Kabelschloss, das von HP erhältlich ist, an einem festen Objekt sichern.

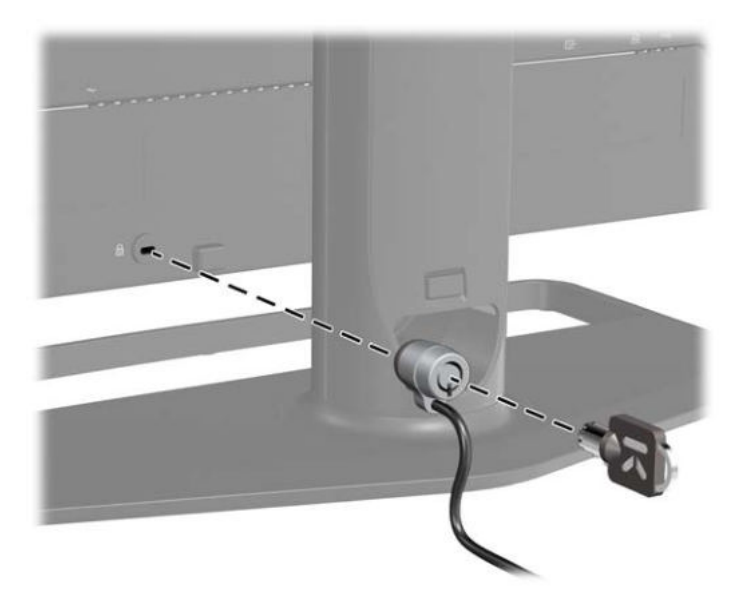

# <span id="page-23-0"></span>**4 Bedienen des Monitors**

## **Software und Dienstprogramme**

Die mit dem Monitor gelieferte CD enthält Dateien, die Sie auf dem Computer installieren können:

- Eine .INF-Datei (Informationsdatei)
- Eine .ICM-Datei (Image Color Matching-Datei)
- Zusätzliche Software für das jeweilige Monitormodell
- **HINWEIS:** Wenn der Monitor ohne CD geliefert wurde, können Sie die .INF- und .ICM-Datei von der HP Monitor-Support-Website herunterladen. Weitere Informationen hierzu finden Sie unter ["Herunterladen aus dem Internet" auf Seite 19](#page-24-0) in diesem Kapitel.

#### **Informationsdatei**

In der .INF-Datei werden die von Microsoft Windows-Betriebssystemen verwendeten Monitorressourcen definiert, um die Kompatibilität des Monitors mit der Grafikkarte des Computers zu gewährleisten.

Dieser Monitor weist unter Microsoft Windows Plug-and-Play-Fähigkeit auf und funktioniert auch ohne Installieren der .INF-Datei ordnungsgemäß. Die Plug-and-Play-Fähigkeit des Monitors ist unter den folgenden Voraussetzungen gewährleistet: Die Grafikkarte des Computers muss VESA DDC2 entsprechen, und der Monitor muss direkt an der Grafikkarte angeschlossen sein. Wenn der Monitor über separate BNC-Kabel oder eine Abzweigdose angeschlossen wird, ist die Plug-and-Play-Fähigkeit nicht gegeben.

#### **Image Color Matching-Datei**

Bei .ICM-Dateien handelt es sich um Datendateien, die von Grafikprogrammen genutzt werden, um die Farbkonsistenz zwischen Bildschirm und Drucker oder zwischen Scanner und Bildschirm sicherzustellen. Die .ICM-Datei enthält ein monitorspezifisches Farbprofil. Die Datei wird von Grafikprogrammen aktiviert, die diese Funktion unterstützen.

**E** HINWEIS: Das ICM-Farbprofil entspricht der Profile Format Specification des International Color Consortium (ICC).

## <span id="page-24-0"></span>**Installieren der .INF- und der .ICM-Datei**

Sie können die .INF- und die .ICM-Datei von der CD installieren oder aus dem Internet herunterladen, wenn ein Update erforderlich ist.

#### **Installieren von der CD**

So installieren Sie die .INF- und die .ICM-Datei von der CD:

- **1.** Legen Sie die CD in das CD-ROM-Laufwerk des Computers ein. Das CD-Menü wird angezeigt.
- **2.** Zeigen Sie die Datei **Monitor Driver Software Readme** (Readme-Datei für Monitortreibersoftware) an.
- **3.** Wählen Sie **Install Monitor Driver Software** (Monitortreibersoftware installieren) aus.
- **4.** Befolgen Sie die angezeigten Anweisungen.
- **5.** Stellen Sie sicher, dass in der Windows-Systemsteuerung unter "Anzeige" die richtige Auflösung und Bildwiederholfrequenz angezeigt werden.
- **F** HINWEIS: Wenn bei der Installation ein Fehler auftritt, müssen Sie die digital signierte .INF- und .ICM-Datei unter Umständen manuell von der CD installieren. Entsprechende Informationen finden Sie in der Datei "Monitor Driver Software Readme" (Readme-Datei für die Monitortreibersoftware) auf der CD.

#### **Herunterladen aus dem Internet**

So laden Sie die neueste Version der .INF- und der .ICM-Datei von der HP Monitor-Support-Website herunter:

- **1.** Rufen Sie <http://www.hp.com/support> auf, und wählen Sie Ihr Land/Ihre Region aus.
- **2.** Folgen Sie den für den Monitor angegebenen Links zur Support- und Downloadseite.
- **3.** Stellen Sie sicher, dass das System die aufgeführten Anforderungen erfüllt.
- **4.** Befolgen Sie die angezeigten Anweisungen, um die Software herunterzuladen.

### <span id="page-25-0"></span>**Bedienelemente auf der Vorderseite**

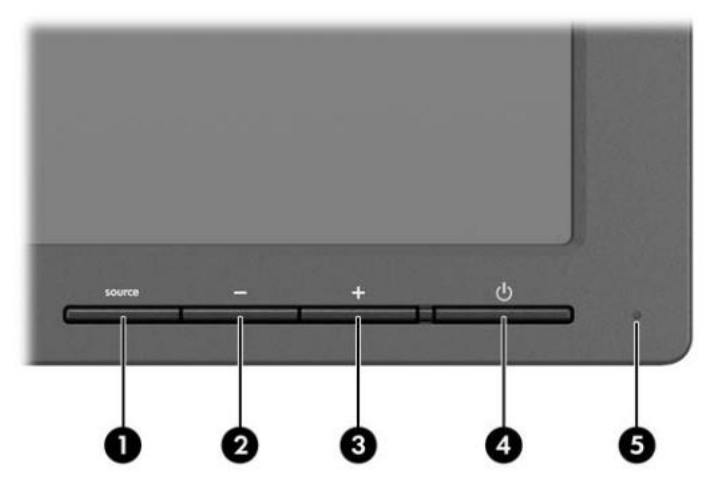

**Tabelle 4-1 Bedienelemente auf der Vorderseite des Monitors**

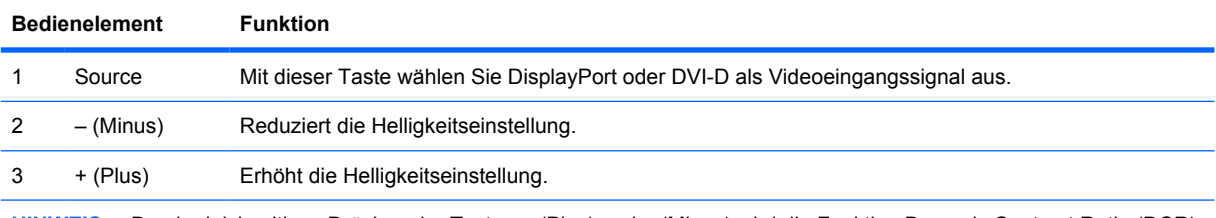

**HINWEIS:** Durch gleichzeitiges Drücken der Tasten + (Plus) und – (Minus) wird die Funktion Dynamic Contrast Ratio (DCR) aktiviert bzw. deaktiviert. Ist DCR aktiviert, blinkt die Betriebsanzeige viermal. Ist DCR deaktiviert, blinkt die Betriebsanzeige einmal.

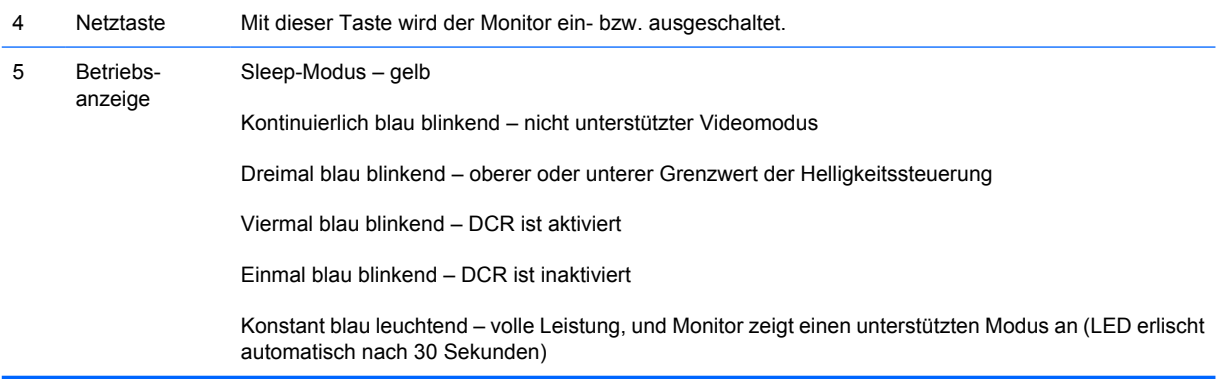

**HINWEIS:** Der Monitor unterstützt kein OSD-Menü (On-Screen Display).

## **Dynamic Contrast Ratio (DCR)**

Das Kontrastverhältnis (Contrast Ratio) bezeichnet das Verhältnis zwischen dem hellsten Weiß- und dem dunkelsten Schwarzton, der von einem Bildschirm erzeugt wird. DCR erhöht das Kontrastverhältnis durch automatisches Anpassen der Hintergrundbeleuchtung je nach Bildinhalt. Das Kontrastverhältnis wird dynamisch über mehrere Bildschirminhalte erhöht.

**FINWEIS:** DCR sollte nur im Vollbildmodus aktiviert werden.

DCR ist standardmäßig deaktiviert. Durch gleichzeitiges Drücken der Tasten + (Plus) und – (Minus) am vorderen Bedienfeld wird DCR aktiviert. Die Betriebsanzeige blinkt viermal. Durch erneutes gleichzeitiges Drücken der Tasten + (Plus) und – (Minus) am vorderen Bedienfeld wird DCR deaktiviert. Die Betriebsanzeige blinkt einmal.

# <span id="page-27-0"></span>**A Fehlerbehebung**

## **Beheben allgemeiner Probleme**

In der folgenden Tabelle sind mögliche Probleme, die mögliche Ursache jedes Problems und die empfohlenen Lösungen aufgeführt.

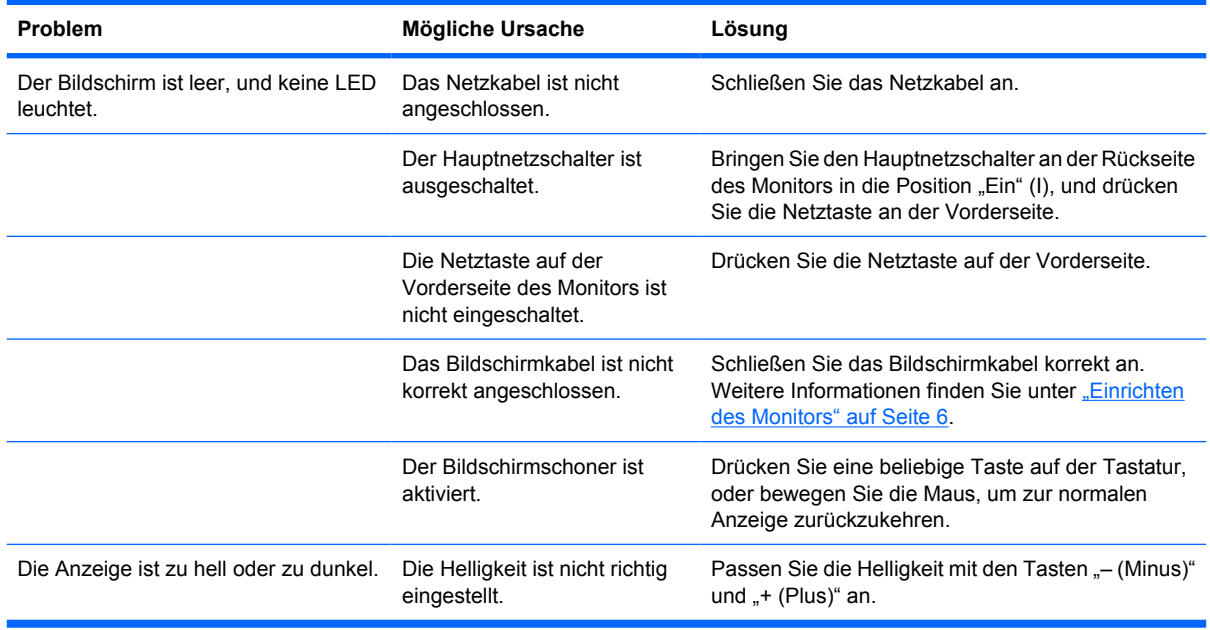

## <span id="page-28-0"></span>**Online-Kundenunterstützung**

Informationen zu technischem Support sowie Selbsthilfe, Online-Unterstützung, Foren von IT-Experten, eine umfassende Knowledge Base für alle Kunden und Überwachungs- und Diagnose-Tools finden Sie unter [http://www.hp.com/support.](http://www.hp.com/support)

## **Vorbereiten eines Anrufs beim technischen Support**

Wenn Sie ein Problem nicht mithilfe der Vorschläge zur Fehlerbehebung in diesem Abschnitt lösen konnten, ist möglicherweise ein Anruf beim technischen Support erforderlich. Halten Sie bei einem Anruf folgende Informationen bereit:

- Modellnummer des Monitors
- Seriennummer des Monitors
- Kaufdatum
- Bedingungen, unter denen das Problem auftrat
- **•** Erhaltene Fehlermeldungen
- **•** Hardwarekonfiguration
- Name und Version der verwendeten Hard- und Software

# <span id="page-29-0"></span>**B Technische Daten**

**HINWEIS:** Alle Leistungsangaben werden von den Herstellern der Komponenten bereitgestellt. Die Leistungsangaben entsprechen den optimalen Werten der von den Herstellern von HP Komponenten angegebenen typischen Leistungsdaten. Die tatsächliche Leistung kann nach unten oder oben abweichen.

### **Modell ZR30w**

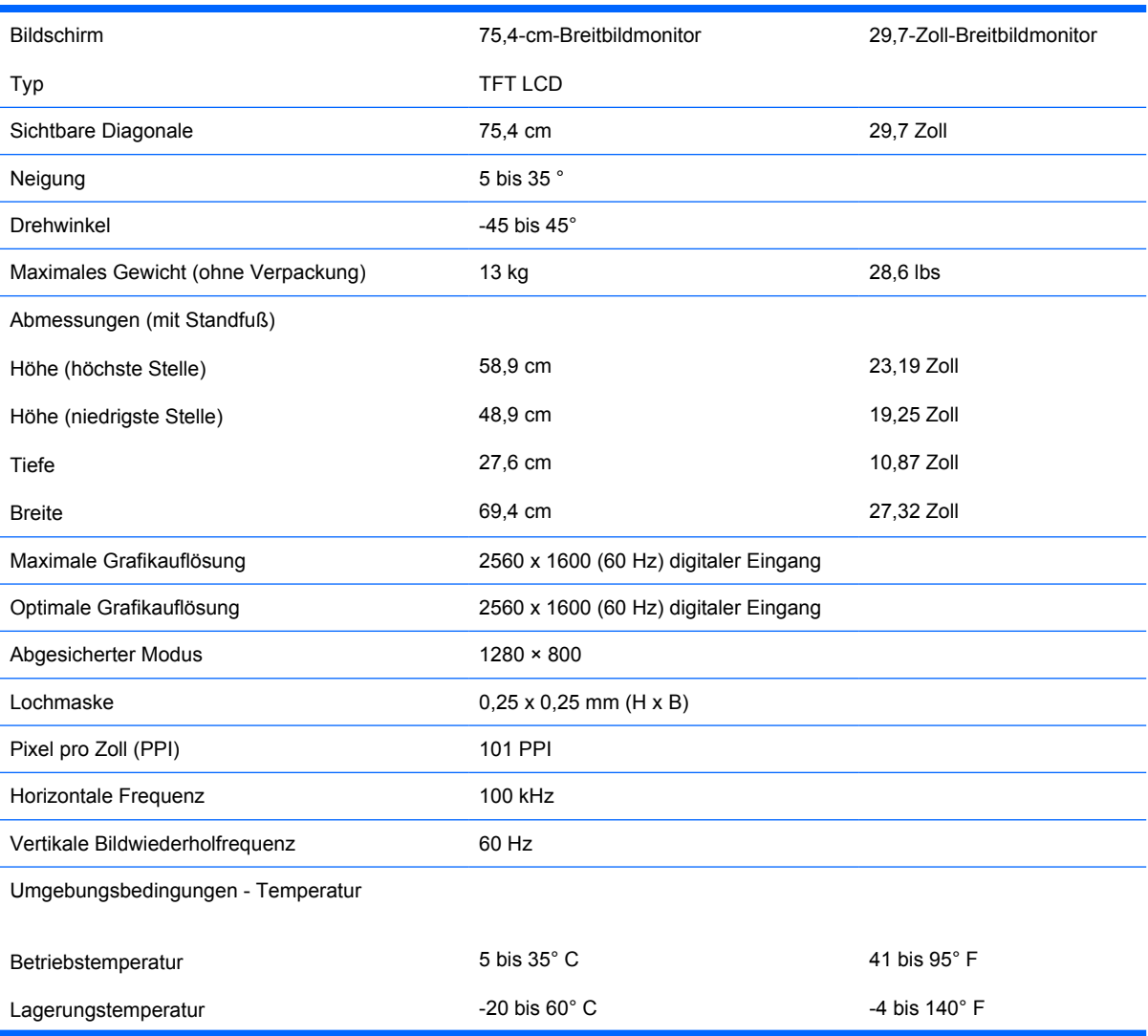

#### **Tabelle B-1 Technische Daten zum ZR30w**

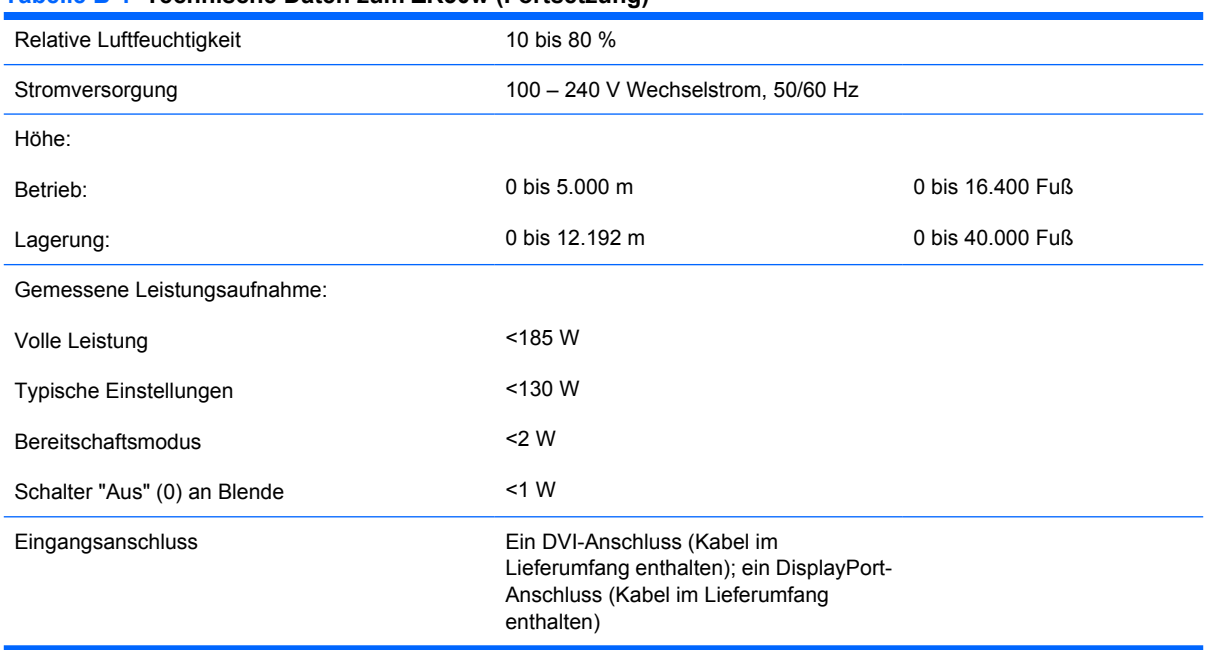

#### <span id="page-30-0"></span>**Tabelle B-1 Technische Daten zum ZR30w (Fortsetzung)**

## **Energiesparfunktion**

Im Normalbetrieb liegt die Leistungsaufnahme des Monitors unter 130 Watt. Die Betriebsanzeige leuchtet blau.

Der Monitor verfügt jedoch auch über eine Energiesparfunktion. Sobald der Monitor keine horizontalen und/oder vertikalen Synchronsignale mehr empfängt, schaltet er auf geringen Stromverbrauch um. Der Monitorbildschirm wird dunkel, und die LED-Betriebsanzeige leuchtet gelb. In diesem Energiesparmodus verbraucht der Monitor weniger als 2 Watt. Der Normalbetrieb wird nach einer kurzen Aufwärmphase wieder aufgenommen.

Anweisungen zum Einstellen der Energiesparfunktionen (manchmal auch als Energieverwaltungsfunktionen bezeichnet) finden Sie im Handbuch Ihres Computers.

**F** HINWEIS: Die oben beschriebene Energiesparfunktion kann nur genutzt werden, wenn der Monitor an einen Computer angeschlossen ist, der ebenfalls Energiesparfunktionen unterstützt.

# <span id="page-31-0"></span>**C Zulassungshinweise**

## **FCC-Hinweis**

Dieses Gerät wurde getestet und entspricht den Grenzwerten für digitale Geräte der Klasse B (siehe Abschnitt 15 der FCC-Bestimmungen). Diese Grenzwerte wurden eingerichtet, um einen ausreichenden Schutz gegen Interferenzen zu bieten, wenn das Gerät in Wohnräumen betrieben wird. Das Gerät erzeugt und verwendet hochfrequente Schwingungen und kann sie ausstrahlen. Es können Störungen im Radio- und Fernsehempfang auftreten, wenn es nicht nach den Anweisungen des Herstellers aufgestellt und betrieben wird. Bei bestimmten Installationen ist das Auftreten von Störungen jedoch nicht auszuschließen. Sollte der Radio- und Fernsehempfang beeinträchtigt sein, was durch Ein- und Ausschalten des Geräts festgestellt werden kann, empfiehlt sich die Behebung der Störung durch eine oder mehrere der folgenden Maßnahmen:

- Richten Sie die Empfangsantenne neu aus, oder versetzen Sie diese.
- Vergrößern Sie den Abstand zwischen Gerät und Empfänger.
- Stecken Sie den Netzstecker des Geräts in eine andere Steckdose, damit das Gerät und der Empfänger an verschiedenen Stromkreisen angeschlossen sind.
- Lassen Sie sich von einem Händler oder einem erfahrenen Radio- und Fernsehtechniker beraten.

### **Änderungen**

Laut FCC-Bestimmungen ist der Benutzer darauf hinzuweisen, dass Geräte, an denen nicht von der Hewlett-Packard Company ausdrücklich gebilligte Änderungen vorgenommen werden, vom Benutzer nicht betrieben werden dürfen.

#### **Kabel**

Zur Einhaltung der FCC-Bestimmungen müssen geschirmte Kabel mit RFI/EMI-Anschlussabschirmung aus Metall verwendet werden.

### **Konformitätserklärung für Geräte mit dem FCC-Logo (nur USA)**

Dieses Gerät entspricht Abschnitt 15 der FCC-Richtlinien. Der Betrieb unterliegt folgenden zwei Bedingungen:

- **1.** Das Gerät darf keine Störsignale verursachen.
- **2.** Das Gerät muss empfangene Interferenzen aufnehmen, obwohl diese zu Betriebsstörungen führen können.

<span id="page-32-0"></span>Informationen zu diesem Produkt erhalten Sie unter folgender Adresse:

Hewlett-Packard Company

P. O. Box 692000, Mail Stop 530113

Houston, Texas 77269-2000, USA

Telefon (USA): 1-800-HP-INVENT (1-800 474-6836)

Informationen zu dieser Erklärung erhalten Sie unter folgender Adresse:

Hewlett-Packard Company

P. O. Box 692000, Mail Stop 510101

Houston, Texas 77269-2000, USA

Telefon (USA): +281-514-3333.

Die Teile-, Serien- und Modellnummer finden Sie am Produkt.

## **Canadian Notice**

This Class B digital apparatus meets all requirements of the Canadian Interference-Causing Equipment Regulations.

## **Avis Canadien**

Cet appareil numérique de la classe B respecte toutes les exigences du Règlement sur le matériel brouilleur du Canada.

## **Zulassungshinweise für die Europäische Union**

Dieses Produkt entspricht den folgenden EU-Richtlinien:

- Niederspannungsrichtlinie 2006/95/EG
- EMV-Richtlinie 2004/108/EG

Dies impliziert die Übereinstimmung mit den anwendbaren einheitlichen Europäischen Standards (Europäische Normen), die in der von Hewlett-Packard veröffentlichten Konformitätserklärung für die Europäische Union für dieses Produkt oder diese Produktreihe angegeben sind.

Auf diese Übereinstimmung wird durch die folgenden auf dem Produkt angebrachten Konformitätskennzeichnungen hingewiesen:

<span id="page-33-0"></span>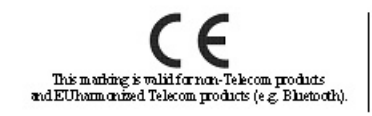

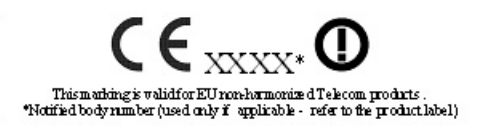

Dieses Zeichen gilt für alle Nicht-Telekommunikationsprodukte und für Telekommunikationsprodukte, für die in der EU keine harmonisierten Normen der EU harmonisierte Normen bestehen bestehen. (z. B. Bluetooth).

Dieses Zeichen gilt für Telekommunikationsprodukte, für die in

\*Nummer der benannten Stelle (sofern zutreffend – siehe Produktetikett).

Hewlett-Packard GmbH, HQ-TRE, Herrenberger Straße 140, 71034 Böblingen

Die offizielle EU CE-Konformitätserklärung für dieses Gerät finden Sie unter [http://www.hp.com/go/](http://www.hp.com/go/certificates) [certificates.](http://www.hp.com/go/certificates)

### **Hinweis zu deutschen Ergonomiebestimmungen**

HP Produkte, die das Gütesiegel "GS" tragen und Teil eines Systems sind, das aus Computern, Tastaturen und Monitoren der Marke HP besteht, die alle das Gütesiegel "GS" tragen, erfüllen die geltenden ergonomischen Richtlinien. Die Installationshandbücher der Produkte enthalten die Informationen zur Konfiguration.

### **Japanese Notice**

この装置は、クラスB情報技術装置です。この装置は、家庭環 境で使用することを目的としていますが、この装置がラジオや テレビジョン受信機に近接して使用されると、受信障害を引き 起こすことがあります。取扱説明書に従って正しい取り扱いを して下さい。

**VCCI-B** 

## **Korean Notice**

B급 기기 (가정용 방송통신기기)

이 기기는 가정용(B급)으로 전자파적합등록을 한 기기로서 주 로 가정에서 사용하는 것을 목적으로 하며, 모든 지역에서 사 용할 수 있습니다.

### **Anforderungen an das Netzkabel**

Das Netzteil des Monitors ist mit einer automatischen Spannungsumschaltung (ALS) ausgestattet. Damit kann der Monitor mit Eingangsspannungen zwischen 100 und 120 V oder 200 und 240 V betrieben werden.

<span id="page-34-0"></span>Das Netzkabel-Set im Lieferumfang des Monitors (flexibles Kabel oder Netzstecker) entspricht den Nutzungsanforderungen des Landes, in dem Sie den Computer erworben haben.

Falls Sie ein Netzkabel für ein anderes Land erwerben müssen, müssen Sie ein Netzkabel kaufen, das für die Verwendung in diesem Land zugelassen ist.

Das Netzkabel muss für das Gerät sowie für die auf dem Typenschild mit den elektrischen Werten aufgeführte Spannung und Stromstärke ausgelegt sein. Die Spannungs- und Stromwerte des Kabels müssen höher sein als die Spannungs- und Stromwerte, die auf dem Produkt angegeben sind. Darüber hinaus muss der Querschnitt der Leitung mindestens 0,75 mm² (18 AWG) betragen, und die Länge des Kabels muss zwischen 1,8 Metern (6 Fuß) und 3,6 Metern (12 Fuß) liegen. Weitere Informationen über die Anforderungen an das Netzkabel erhalten Sie bei autorisierten HP Servicepartnern.

Ein Netzkabel muss so verlegt werden, dass niemand darauf treten oder Gegenstände darauf stellen oder legen kann. Besondere Sorgfalt ist im Hinblick auf den Stecker, die Steckdose sowie an der Stelle geboten, an der das Kabel aus dem Gerät austritt.

#### **Anforderungen an die Verwendung von Netzkabeln in Japan**

Verwenden Sie in Japan nur das mit diesem Produkt erhaltene Netzkabel.

**ACHTUNG:** Verwenden Sie das mit diesem Produkt erhaltene Netzkabel nicht für andere Produkte.

### **Hinweise zum Umweltschutz**

#### **Materialentsorgung**

Dieses HP Produkt enthält Blei in der fluoreszierenden Lampe des LCD-Monitors. Dieses bedarf am Ende des Nutzungszeitraums ggf. einer besonderen Entsorgung.

Die Entsorgung dieser Materialien kann Umweltschutzrichtlinien unterliegen. Informationen zur Entsorgung und zum Recycling erhalten Sie bei den örtlichen Behörden oder der Electronic Industries Alliance (EIA) [http://www.eiae.org.](http://www.eiae.org)

#### **Entsorgung von Altgeräten aus privaten Haushalten in der EU**

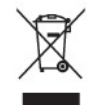

Dieses Symbol auf dem Gerät oder dessen Verpackung gibt an, dass es nicht zusammen mit dem Hausmüll entsorgt werden darf. Benutzer sind verpflichtet, die Altgeräte an einer Rücknahmestelle für Elektro- und Elektronik-Altgeräte abzugeben. Die getrennte Sammlung und Wiederverwertung von Altgeräten trägt dazu bei, natürliche Ressourcen zu bewahren, und stellt sicher, dass Gesundheit und Umwelt beim Recycling geschützt werden. Informationen dazu, wo Sie Rücknahmestellen für Ihre Altgeräte finden, erhalten Sie bei Ihrer Stadtverwaltung, den örtlichen Müllentsorgungsbetrieben oder im Geschäft, in dem Sie das Gerät erworben haben.

#### **HP Recyclingprogramm**

HP unterstützt seine Kunden beim Recycling von Elektronikschrott, Original HP Druckkassetten/ patronen und Akkus. Weitere Informationen zu Recyclingprogrammen finden Sie unter [http://www.hp.com/recycle.](http://www.hp.com/recycle)

### <span id="page-35-0"></span>**Chemische Substanzen**

HP verpflichtet sich, seinen Kunden Informationen über chemische Substanzen mitzuteilen, die zur Einhaltung der gesetzlichen Vorschriften wie REACH (EG-Richtlinie Nr. 1907/2006 des europäischen Parlaments und des Europarats) erforderlich sind. Einen Bericht zu den chemischen Substanzen in diesem Produkt finden Sie unter <http://www.hp.com/go/reach>.

#### **Restriction of Hazardous Substances (RoHS) (Richtlinie zur Beschränkung der Verwendung gefährlicher Stoffe)**

Eine auf der Spezifikation JIS C 0950 aus dem Jahr 2005 basierende japanische Vorschrift verpflichtet Hersteller zur Deklaration von Materialien und Inhaltsstoffen in bestimmten elektronischen Produkten, die seit dem 1. Juli 2006 im Handel erhältlich sind. Die Materialdeklaration nach JIS C 0950 für dieses Produkt können Sie auf folgender Website abrufen: <http://www.hp.com/go/jisc0950>.

2008年、日本における製品含有表示方法、JISC0950が公示されました。製 造事業者は、2006年7月1日以降に販売される電気·電子機器の特定化学 物質の含有につきまして情報提供を義務付けられました。製品の部材表示 につきましては、www.hp.com/go/jisc0950を参照してください。

## <span id="page-36-0"></span>有毒有害物质/元素的名称及含量表

#### 根据中国 《电子信息产品污染控制管理办法》

#### 液晶显示器

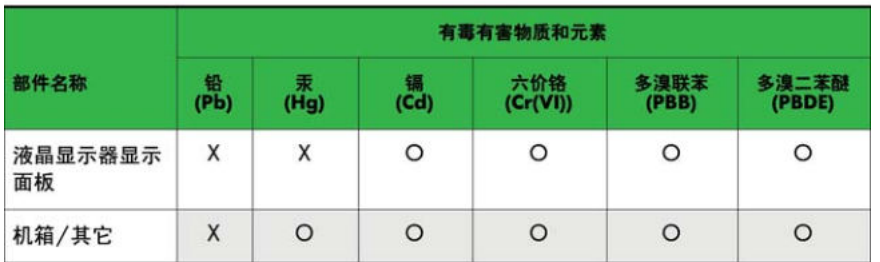

#### CRT 显示器

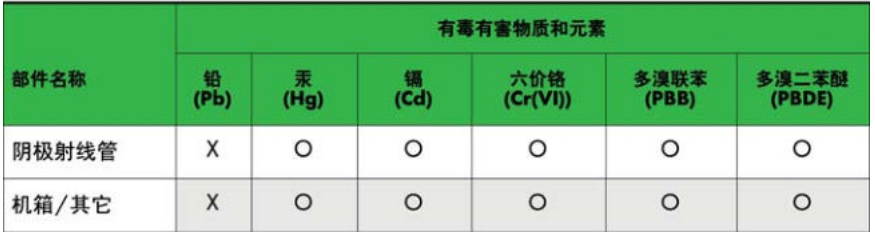

O: 表示该有毒或有害物质在该部件所有均质材料中的含量均在 SJ/T11363-2006标准规定的限量要求以下。

X: 表示该有毒或有害物质至少在该部件所用的某一均质材料中的含量超 出 SJ/T11363-2006标准规定的限量要求。

表中标有"X"的所有部件都符合欧盟 RoHS 法规 一"欧洲议会和欧盟理 事会 2003年1月27日关于电子电器设备中限制使用某些有害物质的 2002/95/EC 号指令"。

注: 环保使用期限的参考标识取决于产品正常工作的温度和湿度等条件。

### **EEE-Richtlinien für die Türkei**

Konform mit EEE-Richtlinien

EEE Yönetmeliğine Uygundur

# <span id="page-37-0"></span>**D Informationen zur Qualität des LCD-Monitors und zu Pixelfehlern**

Der TFT-Monitor ist mit Hochpräzisions-Technologie ausgestattet und wurde gemäß den HP Standards gefertigt, um einen störungsfreien Betrieb zu gewährleisten. Trotzdem ist es möglich, dass der Monitor leichte Unregelmäßigkeiten aufweist, die sich in kleinen hellen oder dunklen Punkten auf dem Bildschirm äußern. Dies ist ein für LCD-Monitore typisches Problem und tritt nicht speziell bei HP Monitoren, sondern bei LCD-Monitoren aller Anbieter auf. Die Unregelmäßigkeiten rühren von einem oder mehreren defekten Pixeln bzw. Subpixeln her.

- Ein Pixel besteht aus einem roten, einem grünen und einem blauen Subpixel.
- Ein defektes Pixel leuchtet entweder ständig (heller Punkt auf dunklem Hintergrund) oder bleibt immer dunkel (dunkler Punkt auf hellem Hintergrund). Das leuchtende Pixel fällt stärker auf als das dunkle.
- **Ein defektes Subpixel fällt weniger auf als ein defektes Vollpixel, da es klein und nur auf einem** bestimmten Hintergrund sichtbar ist.

Betrachten Sie den Bildschirm unter normalen Betriebsbedingungen, in einem normalen Betriebsmodus und bei einer unterstützten Auflösung und Bildwiederholungsrate mit einem Abstand von 50 cm, um defekte Pixel zu erkennen.

HP geht davon aus, dass die Herstellung von LCD-Monitoren ständig verbessert wird und in Zukunft LCD-Monitore mit weniger Schönheitsfehlern angeboten werden können. In diesem Fall wird HP die Richtlinien an den Fortschritt der Fertigungstechnik anpassen.